# Tidal Enterprise Scheduler:使用「jstack」獲取 Java堆疊轉儲

### 目錄

[簡介](#page-0-0) [必要條件](#page-0-1) [需求](#page-0-2) [採用元件](#page-0-3) [慣例](#page-0-4) [問題](#page-0-5) [解決方案](#page-0-6) [相關資訊](#page-2-0)

## <span id="page-0-0"></span>簡介

本文檔介紹如何使用Java jstack命令獲取Java堆棧轉儲。此過程在Windows、Linux和UNIX以及使 用Oracle Sun Java 1.6+的任何Tidal系統上均有效。

## <span id="page-0-1"></span>必要條件

#### <span id="page-0-2"></span>需求

Cisco建議您瞭解Java知識以及運行Java的作業系統。此外,需要在系統上安裝Java JDK(Java Development Kit)版本1.6+。

#### <span id="page-0-3"></span>採用元件

- Sun Java JRE 1.6+
- Sun Java JDK 1.6+

#### <span id="page-0-4"></span>慣例

如需文件慣例的詳細資訊,請參閱[思科技術提示慣例。](/content/en/us/support/docs/dial-access/asynchronous-connections/17016-techtip-conventions.html)

### <span id="page-0-5"></span>問題

有時,支援人員需要捕獲主日誌中沒有的低級執行緒資料。

# <span id="page-0-6"></span>解決方案

要使用Oracle Sun提供的jstack工具捕獲Java堆疊轉儲,請完成以下步驟。

注意:Java進程必須運行Sun Java 1.6+才能運行jstack命令,並且必須在系統上安裝JDK。在此處 下載Oracle Sun [JDK](http://www.oracle.com/technetwork/java/javase/downloads/index.html) 。

在運行Java進程的電腦上查詢進程標識號。在Windows電腦上,您可以使用工作管理員查詢進 1. 程標識號。

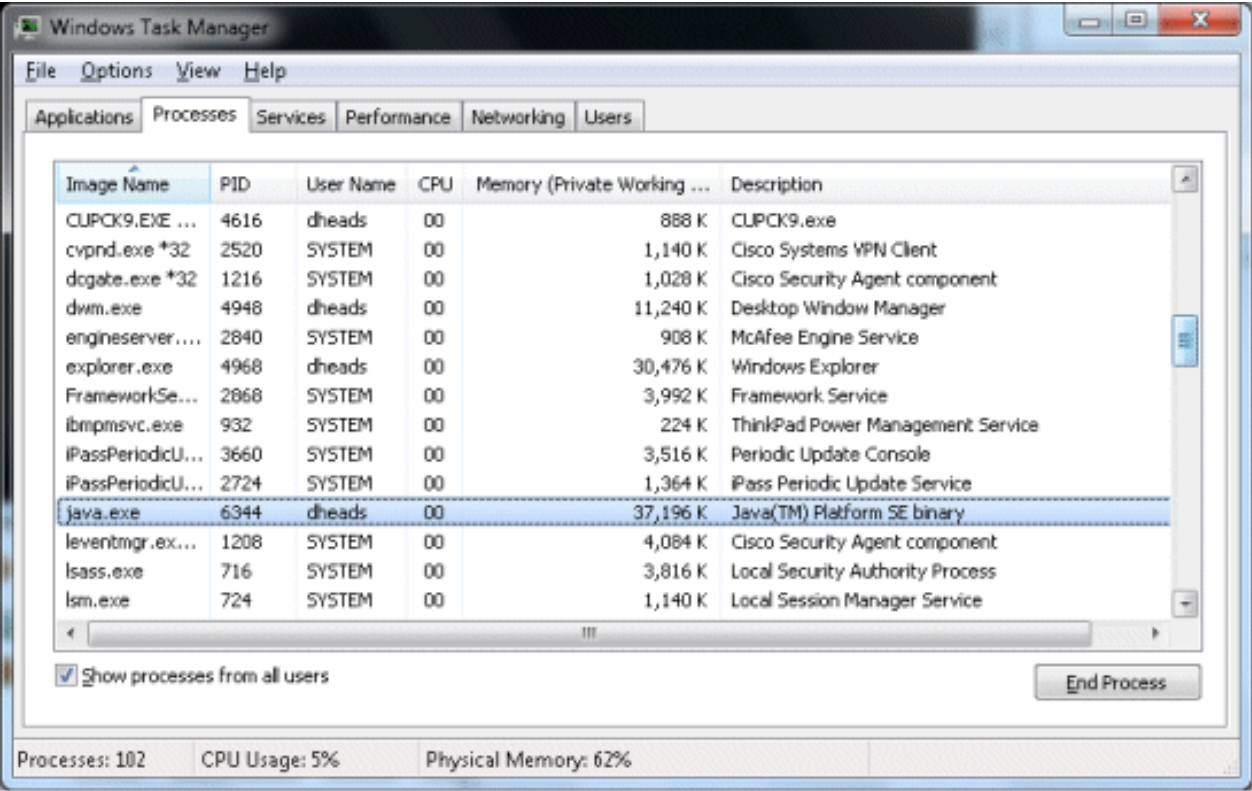

具體來說,PID是進程標識號。如果您沒有看到此列,請選擇View > Columns > PID(**進程識** 別符號)以便新增它。在UNIX/Linux上,可以發出ps -ef | grep UnixMaster命令以獲取進程ID: root@sunts06:/# **ps -ef | grep UnixMaster**

```
 root 5452 5423 0 14:43:21 pts/14 0:00 grep UnixMaster
  root 1868 1 0 Jun 09 ? 31:49 /usr/bin/java -DN=UnixMaster -DTI
DAL_HOME=/opt/TIDAL/master/bin/.. -Xms256m -Xm
root@sunts06:/#
```
2. 獲得所需的進程標識號後,轉至安裝Sun JDK的**BIN**目錄,然後發出**jstack** *{PID}* **命令,其**中

{PID}是進程標識號。這會將Java堆疊資訊列印到螢幕。 C:\Program Files\Java\jdk1.6.0\_25\bin>jstack 3724 2011-06-30 20:07:37 Full thread dump Java HotSpot(TM) 64-Bit Server VM (20.0-b11 mixed mode): "Swing-Shell" daemon prio=6 tid=0x0000000006cce800 nid=0x1bd8 waiting on conditi on [0x000000000843f000] java.lang.Thread.State:WAITING (parking) at sun.misc.Unsafe.park(Native Method) - parking to wait for <0x00000000fb38ace8> (a java.util.concurrent.lock s.AbstractQueuedSynchronizer\$ConditionObject) at java.util.concurrent.locks.LockSupport.park(Unknown Source) at java.util.concurrent.locks.AbstractQueuedSynchronizer\$ConditionObject

.await(Unknown Source)

- at java.util.concurrent.LinkedBlockingQueue.take(Unknown Source)
- at java.util.concurrent.ThreadPoolExecuter.getTask(Unknown Source)
- at java.util.concurrent.ThreadPoolExecuter\$Worker.run(Unknown Source)

at sun.awt.shell.Win32ShellFolderManager2\$ComInvoker\$3.run(Unknown

Source)

at java.lang.Thread.run(Unknown Source)

"Thread-2" prio=6 tid=0x0000000006cd0800 nid=0xe6c waiting on condition [0x00000 0000833f000]

 java.lang.Thread.State: TIMED\_WAITING (sleeping) at java.lang.Thread.sleep(Native Method)

若要將堆疊資訊重新導向至檔案,請使用將在Windows和Linux/UNIX中都能執行的檔案建立選 3. 項發出相同的命令:

**jstack {PID} > [filename.out]**

### <span id="page-2-0"></span>相關資訊

• [技術支援與文件 - Cisco Systems](http://www.cisco.com/cisco/web/support/index.html?referring_site=bodynav)